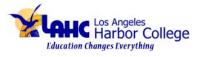

Please follow these steps:

1.Enter your student portal through The SIS Registration Portal https://sso.laccd.edu/adfs/ls/idpinitiatedsignon.aspx?loginToRp=csprd.laccd.edu

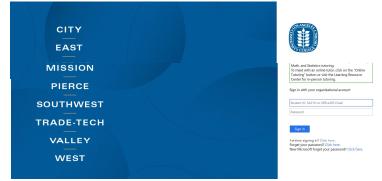

## 2. Click on Financial Aid & Scholarships

|                     | ▼ Student H                | łomepage             |                               |  |
|---------------------|----------------------------|----------------------|-------------------------------|--|
| Profile             | Academic Records           | Manage Classes       | Canvas                        |  |
| John Neyola         | Los Angeles Harbor College | iii                  | Ľ <u>⊘</u>                    |  |
| Online Tutoring     | Student Account            | To-Do's List & Holds | Financial Aid & Scholarships  |  |
|                     | Amount Due \$0.00 USD      | No current tasks     | <b>E</b>                      |  |
| Student Status      | Mail - Outlook             | Key Links & Help     | Online Counseling & Live Chat |  |
| Ê                   |                            |                      | <b></b>                       |  |
| Academic Advisement |                            |                      |                               |  |
| Incomplete 27%      |                            |                      |                               |  |

## 3. Then click on the Scholarship tab

| < Student Homepage             |                              |
|--------------------------------|------------------------------|
| 2015-2016                      | 1                            |
| Financial Aid Summary          | Need Summary                 |
| Need Summary                   |                              |
| Cost of Attendance             |                              |
| Expected Family Contribution   |                              |
| SAP Extension of Appeal        |                              |
| E Scholarship                  |                              |
| Satisfactory Academic Progress |                              |
|                                | Currency used is US Dolla    |
|                                | This is your financial aid e |

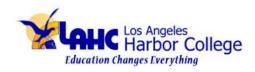

## 4. Click student login: Login here

| Foundation for the<br>Los Angeles Community Colleges                                    |
|-----------------------------------------------------------------------------------------|
| R Contact Us Scholarship Search                                                         |
| Welcome to our Online Scholarship Site                                                  |
| <br>Explore Scholarships:<br>Search Scholarships<br>Students Login:<br>Login Here       |
| Scholarship Review Committee Login: Administrators Login:   Committee Login Admin Login |
|                                                                                         |

5. Click on Food Insecurities Application to begin, submit application when finished.

| John Noyola                                                |                                                                 |                      |                            |  |  |
|------------------------------------------------------------|-----------------------------------------------------------------|----------------------|----------------------------|--|--|
| R My Applications My Awards Scholarships Search Contact Us |                                                                 |                      |                            |  |  |
| Home                                                       |                                                                 |                      | Your session will expire i |  |  |
| Welcome to the student                                     | : landing page.                                                 |                      |                            |  |  |
| Tasks 4                                                    |                                                                 |                      |                            |  |  |
| Туре                                                       | Task                                                            | Due                  | Action                     |  |  |
| Application                                                | Culinary Cup Scholarship Application<br>Academic Year 2019-2020 | 4/3/2020 5:00:00 PM  | Start Application          |  |  |
| Application                                                | Food Insecurities Application<br>Academic Year 2019-2020        | 6/26/2020 5:00:00 PM | Start Application          |  |  |
| Application                                                | Emergency Student Ald Application<br>Academic Year 2019-2020    | 6/30/2020 5:00:00 PM | Start Application          |  |  |
| Application                                                | Laptop Application<br>Academic Year 2019-2020                   | 6/30/2020 5:00:00 PM | Continue Application       |  |  |